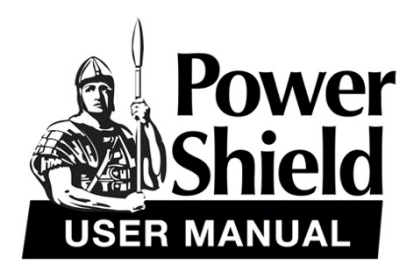

# **PSGL1500**

**1500VA GLADIATOR Line Interactive Pure Sine Wave UPS**

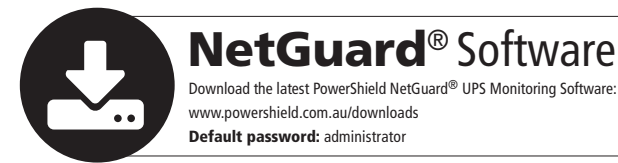

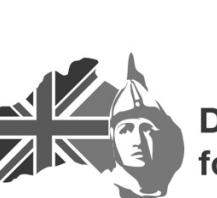

**Designed by Australians** for Australian Conditions

## **Table of Contents**

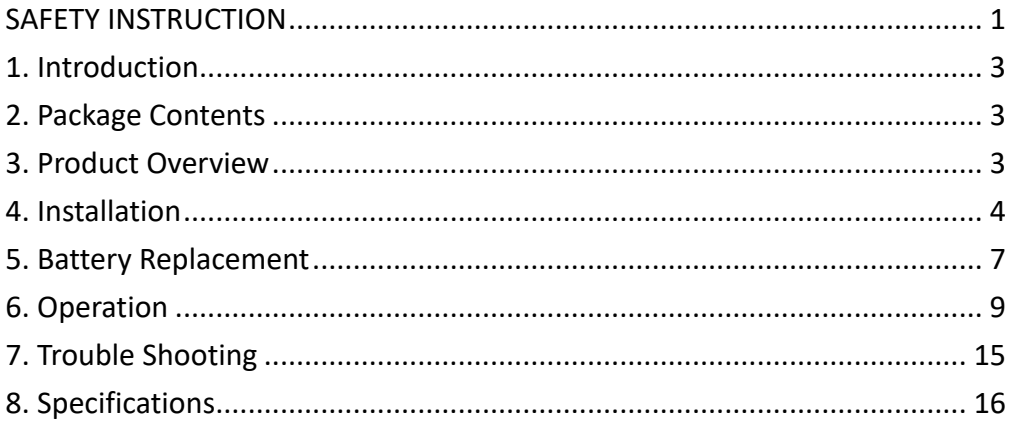

## **SAFETY INSTRUCTION**

Thank you for purchasing this PowerShield power protection product. Please comply with all warnings and operating instructions in this manual. Save this manual and carefully read the following instructions before installing the unit. Do not operate this unit before reading through all safety information and operating instructions carefully.

#### **Transportation**

Please transport the UPS system only in the original package to protect against shock and impact.

#### **Preparation**

- Do not dismantle the UPS system.
- Do not plug the UPS input into its own output.
- l Do not attach non-computer-related items, such as medical equipment, life-support equipment, microwave ovens, or vacuum cleaners to UPS.
- l Condensation may occur if the UPS system is moved directly from cold to warm environment. The UPS system must be absolutely dry before being installed. Please allow at least two hours for the UPS system to acclimate the environment.
- Do not install the UPS system near water or in moist environments.
- **•** Do not install the UPS system where it would be exposed to direct sunlight or near heater.
- **•** Do not block ventilation holes in the UPS housing.

#### **Installation**

- l This unit is intended for installation in a controlled environment (temperature controlled, indoor area free of conductive contaminants). Avoid installing the UPS in locations where there is standing or running water, or excessive humidity.
- **Caution** Changes or modifications not expressly approved by the party responsible for compliance could void the user's authority to operate the equipment.

#### **Operation**

- **•** Prevent fluids or other foreign objects from entering the UPS system.
- **•** Do not connect appliances or devices to the UPS output sockets which would overload the UPS system.
- **•** Place cables in such a way that no one can step on or trip over them.
- $\bullet$  Do not connect domestic appliances such as hair dryers to UPS output sockets.
- Connect the UPS system only to an earthed shockproof outlet which must be easily accessible and close to the UPS system.

#### **Maintenance, service and faults**

- **The UPS system operates with hazardous voltages. Repairs may be carried out only by qualified** maintenance personnel.
- **Caution** risk of electric shock. Even after the unit is disconnected from the mains (building wiring outlet), components inside the UPS system are still connected to the battery and electrically live and dangerous. Do not open the unit.
- l Before carrying out any kind of service and/or maintenance, disconnect the batteries and verify that no current is present and no hazardous voltage exists in the terminals of high capacity BUScapacitors.

#### **Storage & Maintenance**

The UPS system contains no user-serviceable parts. If the battery service life (3-5 years at 25°C ambient temperature) has been exceeded, the batteries must be replaced. In this case, please contact your dealer.

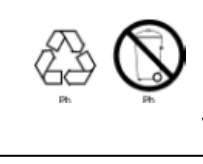

Be sure to deliver the spent battery to a recycling facility or ship it to your dealer in the replacement battery packing material.

Before storing, charge the UPS 5 hours. Store the UPS covered and upright in a cool, dry location. During storage, recharge the battery in accordance with the following table:

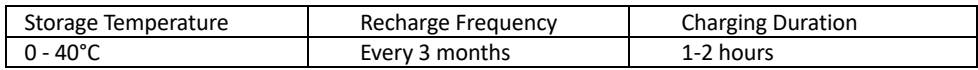

## **1. Introduction**

This PowerShield product is an intelligent line interactive pure sinewave UPS (Uninterruptible Power Supply) which is designed to protect your personal computer or sensitive electronic equipment from all forms of power interference, including complete power failure.

## **2. Package Contents**

**NOTE:** Before installation, please inspect the unit. Be sure that nothing inside the package is damaged. Please keep the original package in a safe place for future use. You should have received the following items inside of package:

1. UPS unit 2. User manual 3. USB cable

## **3. Product Overview**

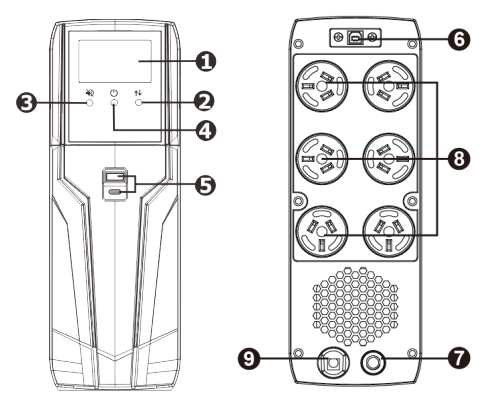

- 1. LCD display (Please check LCD section for the details)
- 2. Up/down button
- 3. Mute button
- 4. ON / OFF button
- 5. USB charger ports (5V 3A, type A/type C) for device charging
- 6. USB communication port for UPS monitoring and control
- 7. Input circuit breaker
- 8. Battery backup outlets
- 9. AC input for connecting to utility power

## **4. Installation**

Before installing the UPS, please read below to select a proper location to install the UPS. If this UPS has been idle for a minimum of 6 months the batteries will require recharging before use. It is recommended to recharge the batteries by simply plugging it in for a period of around 5 hours.

l UPS should be placed on a flat and clean surface. Place it in an area away from vibration, dust, humidity, high temperature, flammable liquids and gases, corrosive and conductive contaminants. Install the UPS indoors in a clean environment, where it is away from window and doors.

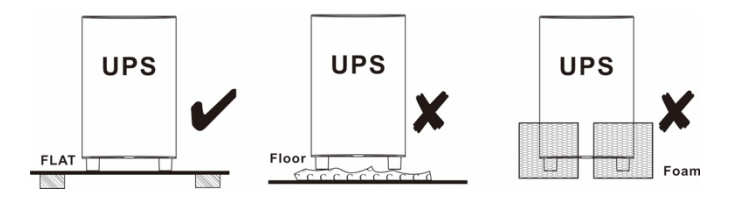

l The maximum altitude is 1000m to keep the UPS in normal operation at full load. If it's used in higher altitude areas, please reduce the connected load. Altitude derating power with connected loads for UPS normal operation is listed as below:

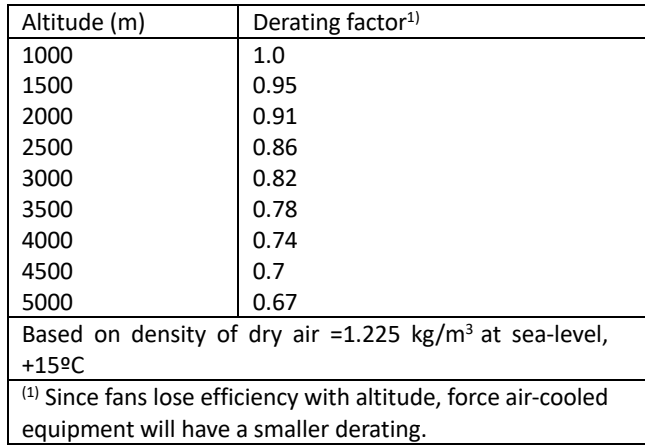

Place UPS: This PowerShield UPS is equipped with a fan for cooling. Therefore, place the UPS in a well-ventilated area. Maintain minimum clearance of 100mm in the front of the UPS and 300mm in the back and sides of the UPS for heat dissipation and easy maintenance.

#### **Step 1: UPS Input Connection**

Plug the UPS into a two-pole, three-wire, grounded receptacle. Avoid using extension cords. For the best results, charge the battery at least 5 hours before initial use. The unit charges its battery while connecting to the utility.

**Note**: Do not expect full battery run capability during this initial charge period.

#### **Step 2: UPS Output Connection**

Connect computer and monitor to the outlets. These outlets provide battery backup, EMI filtering, line conditioning, and surge protection. Battery power is automatically provided in case of power failure.

**CAUTION: NEVER** connect a laser printer or scanner to the UPS. The equipment may draw significant power to overload the UPS.

#### **Step 3: Connect Communication Port and Install Software**

Connect one end of the USB cable to PC and the other to the USB port at the rear of the UPS. Download the latest version of NetGuard® Software from https://powershield.com.au/supportmenu/download-area/netguard-software-downloads to your hard drive. Follow on-screen instructions to complete the software installation.

**To monitor CPU** speed, temperature and percentage (%) CPU resources please download and install the CPU Monitor file. Once installed, the user can configure the CPU Monitor to auto run on Windows Startup and send CPU Information to the UPS directly. Note: CPU Monitor is only available for Windows.

The CPU Monitor file can be downloaded from https://powershield.com.au/supportmenu/download-area/netguard-software-downloads/

#### **HID Function**

This PowerShield UPS is equipped with HID function. You may simply connect one computer with installed OS via USB port to execute safe shutdown during power failure even though there is no monitoring software installed.

#### **Step 4: Turn On the UPS**

Before using the UPS, be sure to remove this label from the LCD remote panel module.

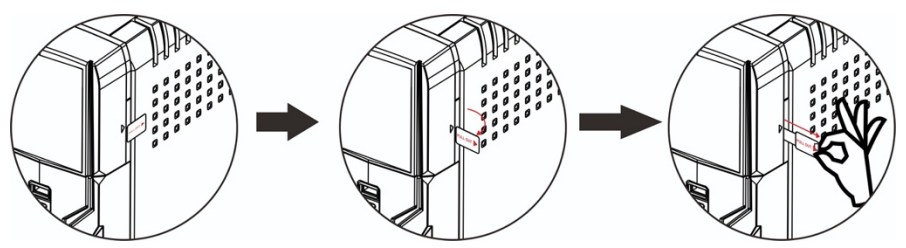

To turn on the UPS, simply press the ON/OFF button on the front panel for 2 seconds. UPS will beep once and LED bars will light up with different colors in order of light blue, orange, yellow, green, blue, purple and scroll from bottom to top in 6 secs. Then, LCD will light on.

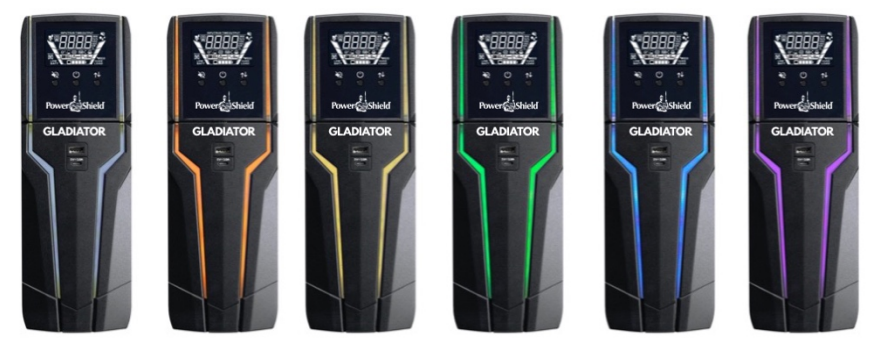

#### **Remote panel operation**

The LCD panel can be removed from the base and placed close to you when playing a PC game. Follow the illustrations below to remove the remote panel. The distance between the remote panel and base should not be more than 6m.

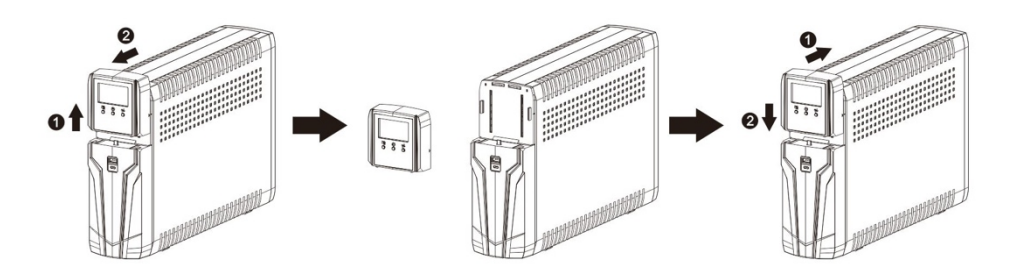

There is a NiMH battery installed on the back of remote panel. Once the remote panel is installed on the base unit, it will automatically charge battery. When the battery capacity is low level, n icon will flash to remind users to charge remote panel.

## **5. Battery Replacement**

Please read all of the WARNINGS and CAUTIONS before attempting to service the batteries. Typical battery life is 3 to 5 years. Environmental factors do affect battery life. High temperatures, poor utility power, and frequent, short duration discharges have a negative impact on battery life.

- **WARNING!** This PowerShield UPS contains potentially hazardous voltages. Do not attempt to disassemble the UPS beyond the battery replacement procedure.
- l This UPS contains no user serviceable parts. Repairs and battery replacement must be performed by QUALIFIED SERVICE PERSONNEL ONLY.
- **Caution -** Do not dispose of batteries in a fire. The batteries may explode.
- **Caution -** Do not open or mutilate batteries. Released electrolyte is harmful to the skin and eyes. It may be toxic.
- **Caution** A battery can present a risk of electrical shock and high short-circuit current. Contact with any part of a grounded battery can result in electrical shock. The following precautions should be observed when working on batteries:
	- a) Remove watches, rings, or other metal objects.
	- b) Use tools with insulated handles.
	- c) Wear rubber gloves and boots.
	- d) Do not lay tools or metal parts on top of batteries.
	- e) Disconnect charging source and load prior to installing or servicing the battery.
	- f) Remove battery grounds during installation and maintenance to reduce likelihood of shock. Remove the connection from ground if any part of the battery is determined to be grounded.
- **•** Caution risk of electric shock. The battery circuit is not isolated from the input voltage. Hazardous voltages may occur between the battery terminals and the ground. Before touching, please verify that no voltage is present.
- l Only persons adequately familiar with batteries and with therequired precautionary measures may replace batteries and superviseoperations. Unauthorized persons must be kept well away from the batteries.
- **•** Caution Replace batteries with the same number and type as originally installed in the UPS. These batteries have pressure operated vents. These UPSs contain sealed non-spillable maintenance-free lead acid batteries.

Please follow the steps below to replace the batteries if necessary.

Step 1: Turn off the equipment that is plugged into the output of the UPS.

Step 2: Turn off the UPS.

Step 3: Remove AC input plug of the UPS from the AC wall outlet.

Step 4: Remove all equipment from the output sockets of the UPS.

Step 5: Remove battery cover by loosening two screws located on the bottom of the UPS and slide the battery cover downward, then outward. Set it aside.

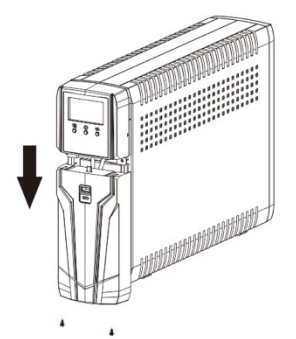

Step 6: Disconnect the battery wires (BAT+ and BAT-). Then, slide out the existing battery pack from the UPS by grasping the battery tape.

**Caution -** Do not short the positive wire and negative wire of battery.

**Caution -** DO NOT pull the battery pack out by pulling the battery wires.

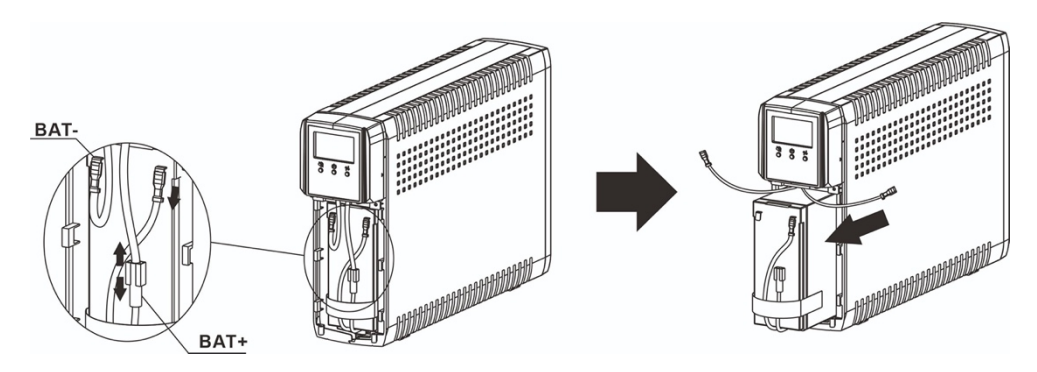

Step 7: Slide the new battery pack into the UPS.

Step 8: Verify proper polarity. Re-connect the battery connectors together.

**NOTE-** Some sparking might occur and this is normal when reconnecting batteries.

Step 9: Re-install the battery cover onto the UPS. Now, the UPS is ready for normal operation.

**NOTICE:** Properly dispose of the old batteries at an appropriate recycling facility or return them to the supplier in the packing material for the new batteries.

## **6. Operation**

## **Button Function**

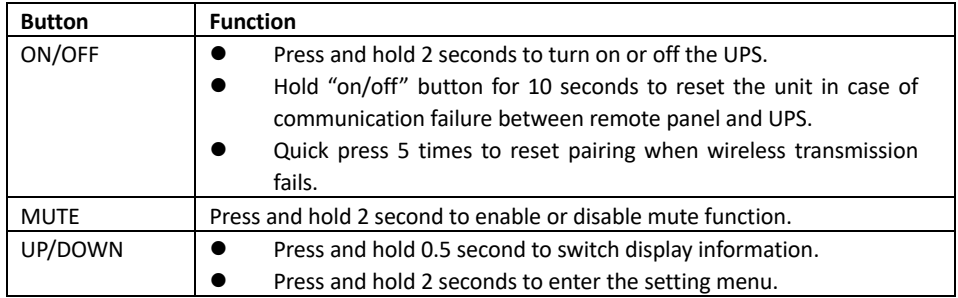

## **LCD Panel**

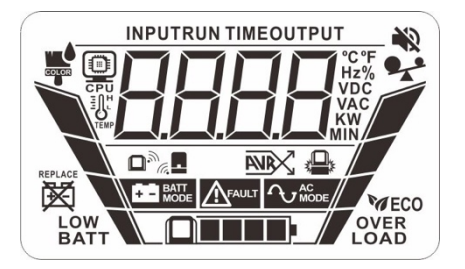

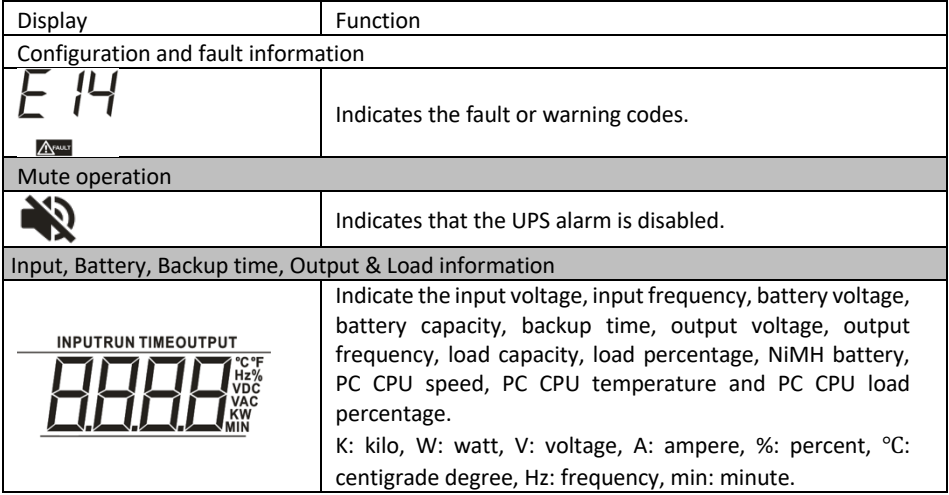

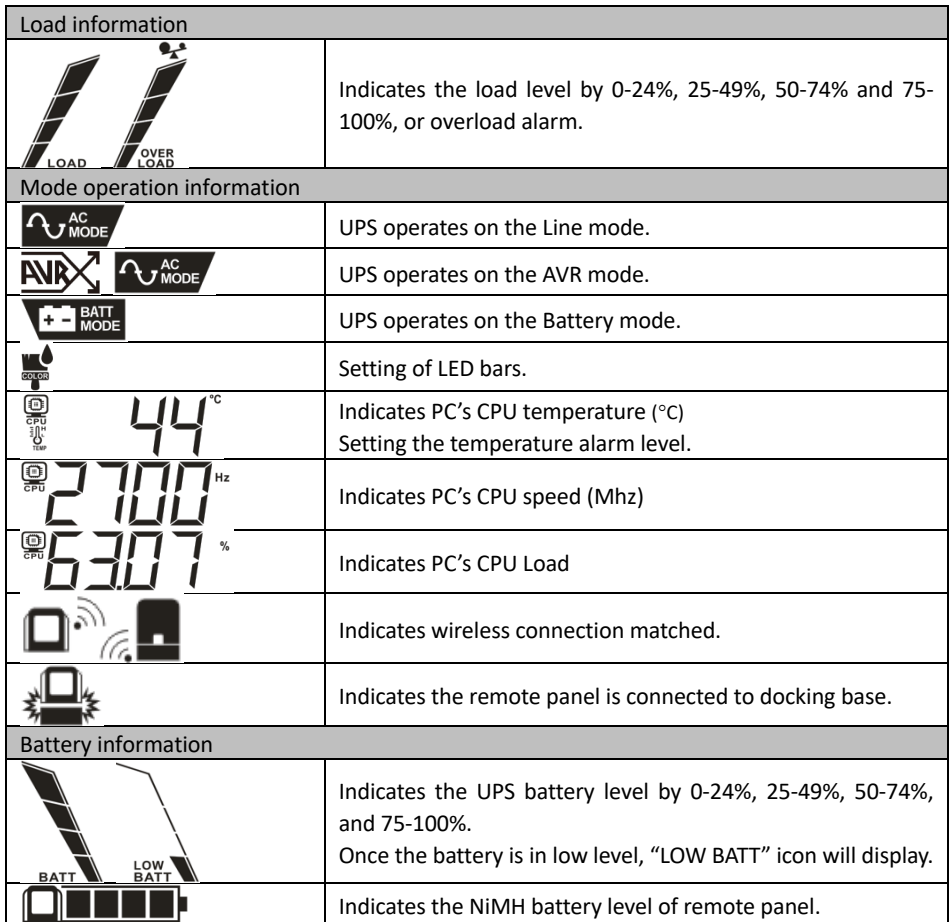

\*Except UPS fault condition, LCD backlight automatically shuts off if no action for 1 minutes (30 seconds when panel is removed from base).

## **Audible Alarm**

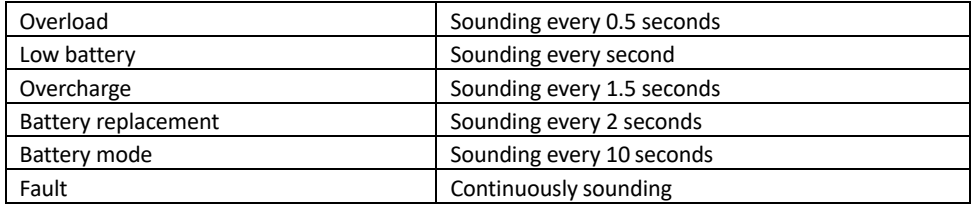

#### **Warning Indicator**

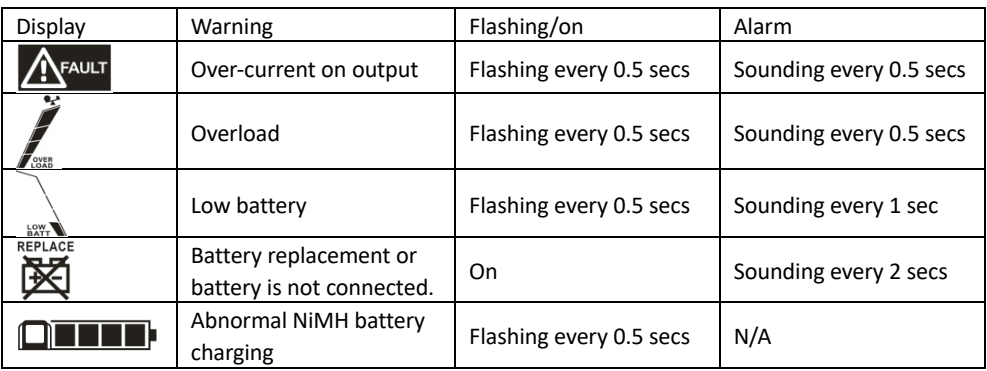

## **LCD Setting**

After pressing and holding "UP/DOWN" button for 2 seconds, the unit will enter setting mode. Press "UP/DOWN" button to select setting programs. Press "ON/OFF" button into selectable option page. Press "ON/OFF" button again to access selectable options. Press "UP/DOWN" button to switch different options. Once the option is selected, press "ON/OFF" button to confirm or "MUTE" button to exit.

#### **Setting Programs:**

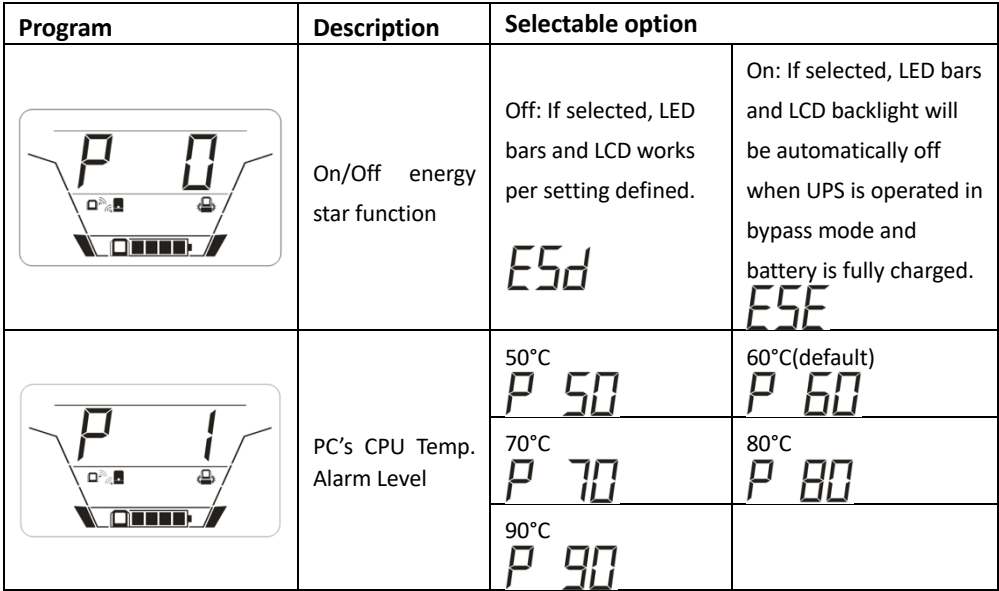

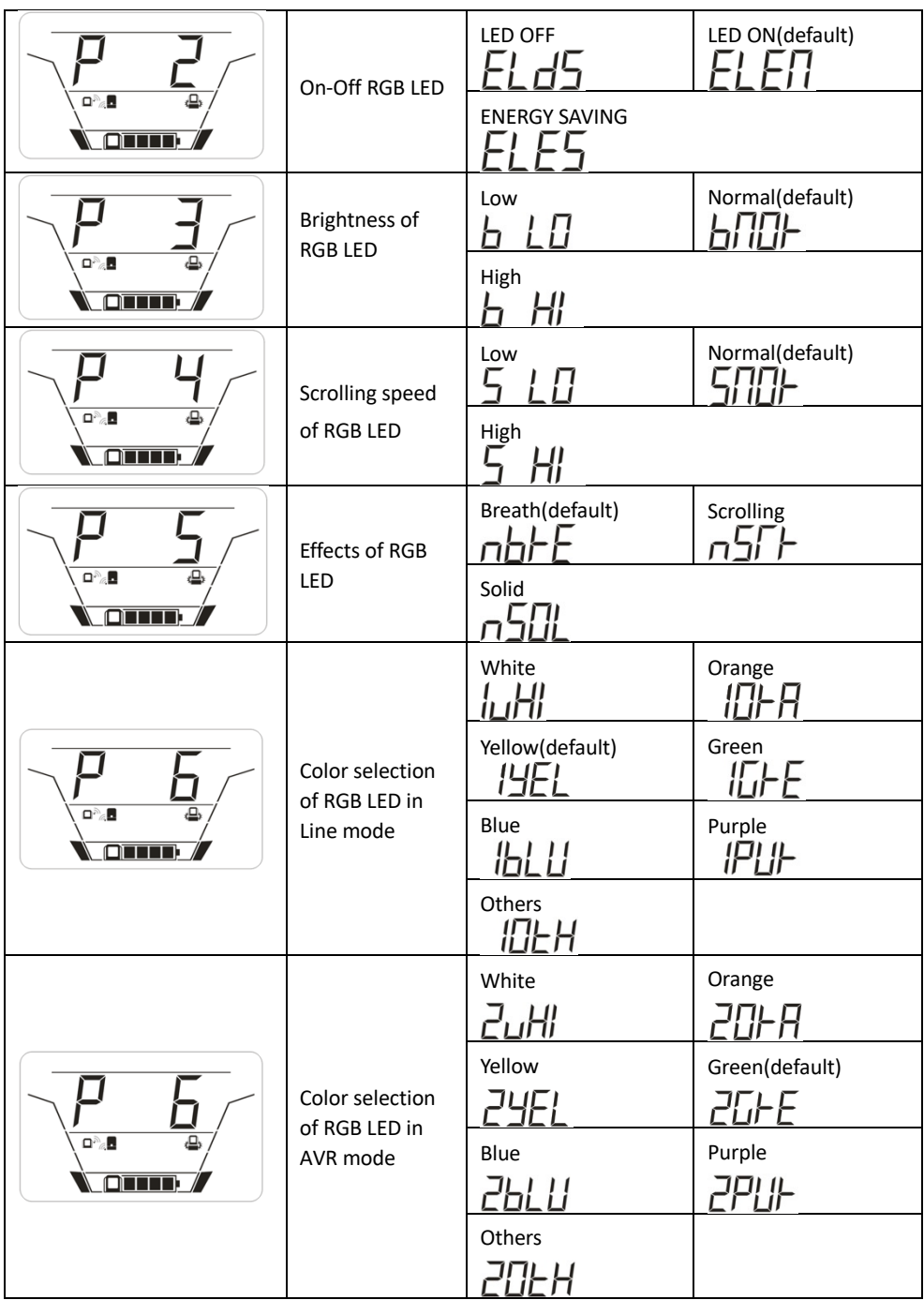

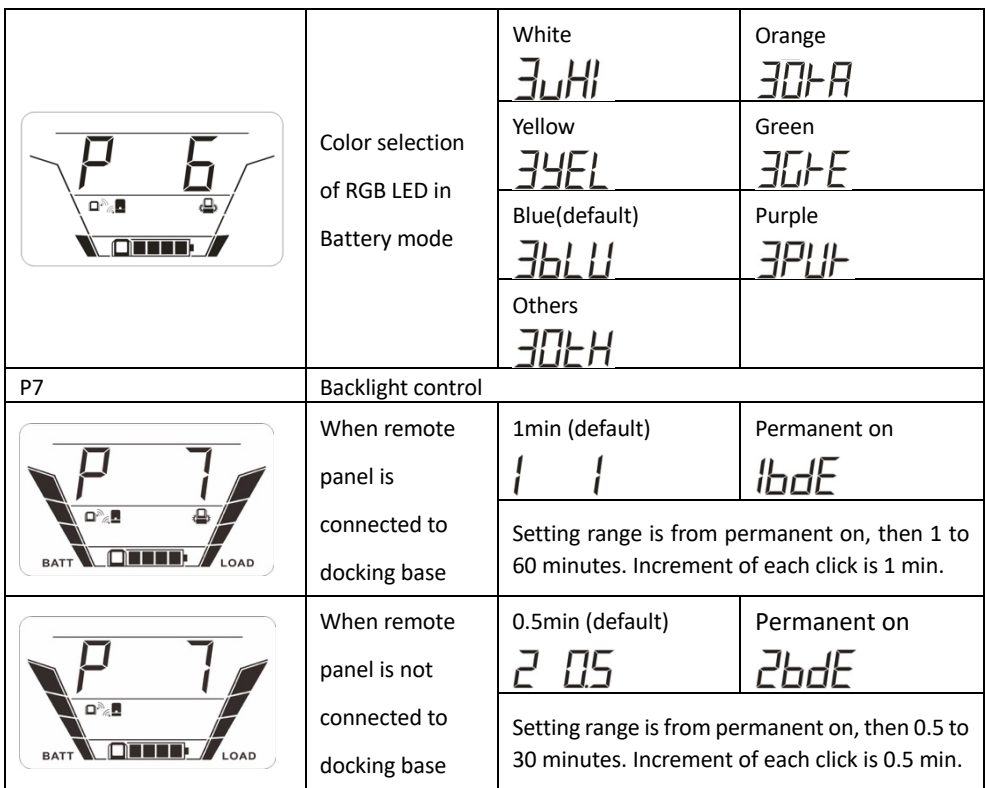

## **Display Setting**

The LCD display information will be switched in turns by pressing "UP/DOWN" button. The selectable information is switched as below order: input voltage, input frequency, battery voltage, battery capacity, estimated backup time, output voltage, output frequency, output in kW, output load percentage, NiMH battery voltage, PC CPU frequency, PC CPU temperature, CPU utilization, panel board firmware version, Base board firmware version and UPS control board firmware version.

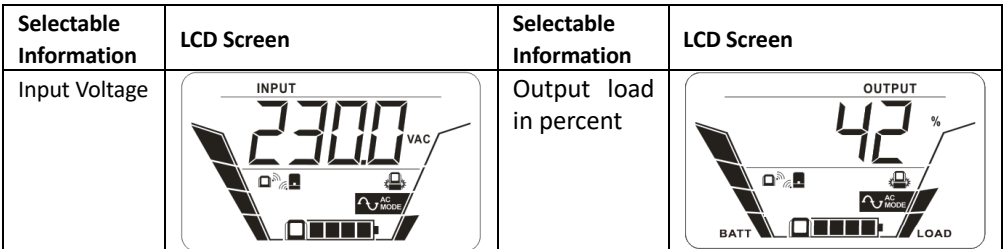

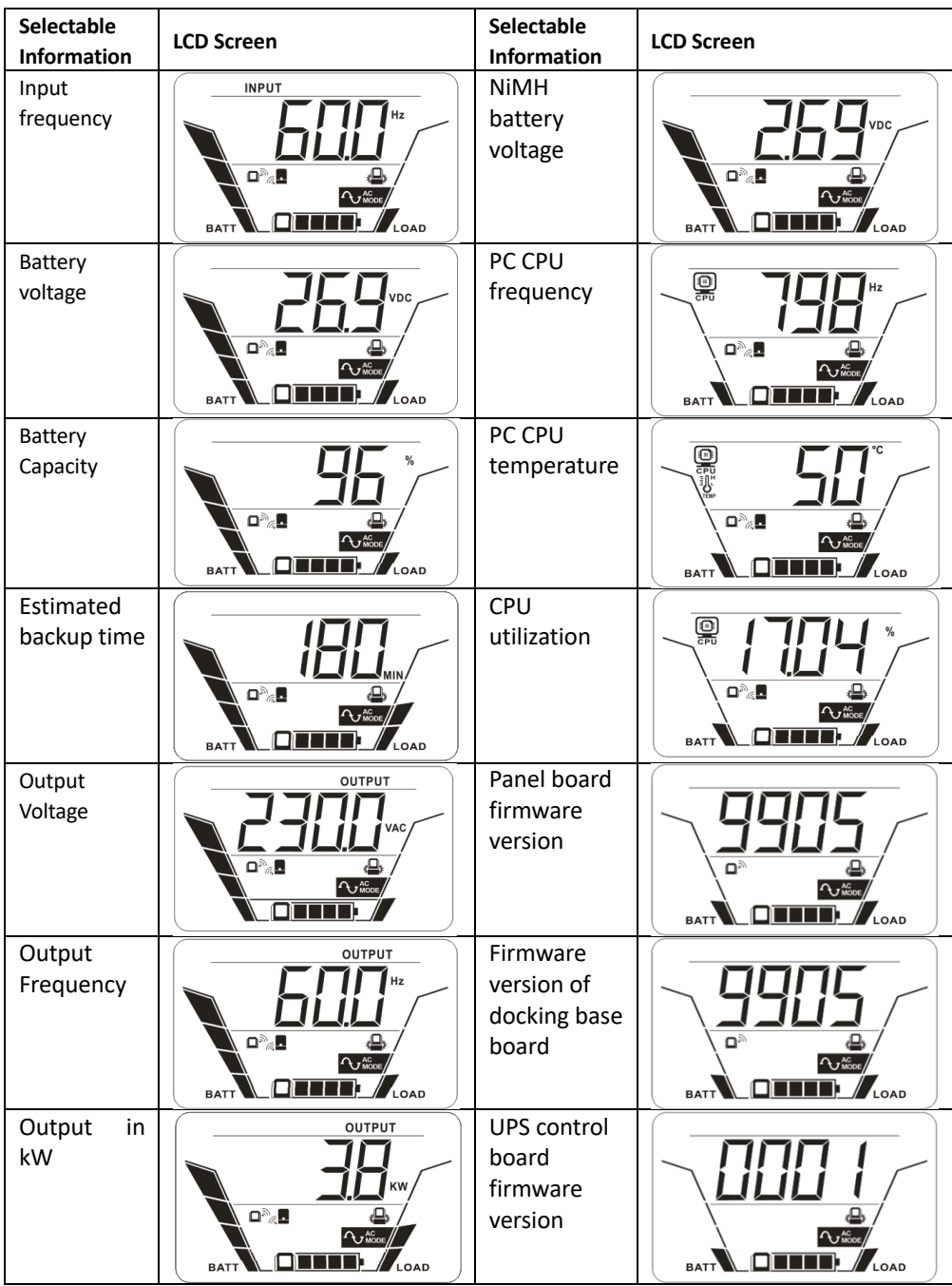

## **7. Trouble Shooting**

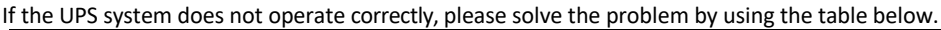

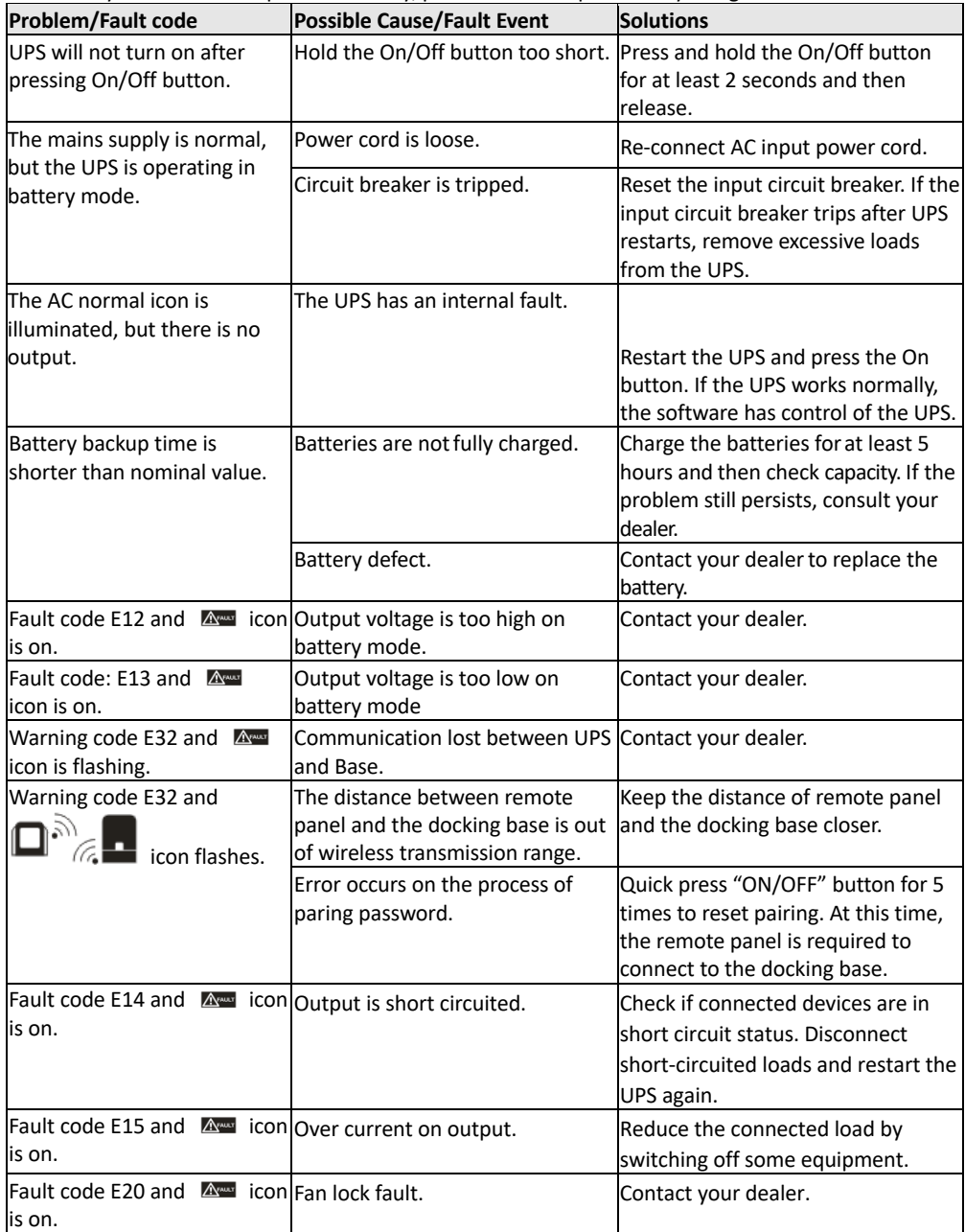

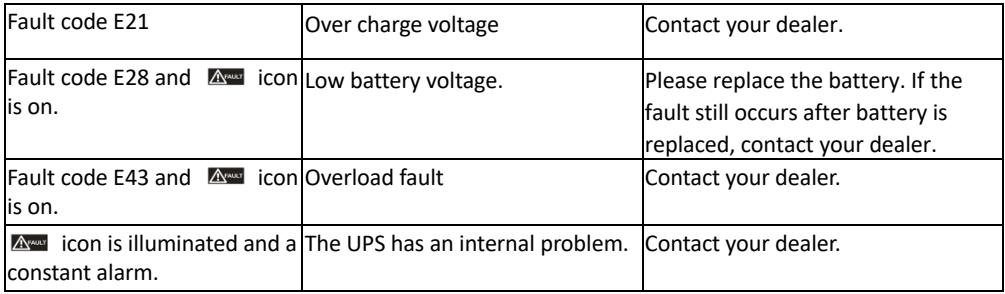

## **8. Specifications**

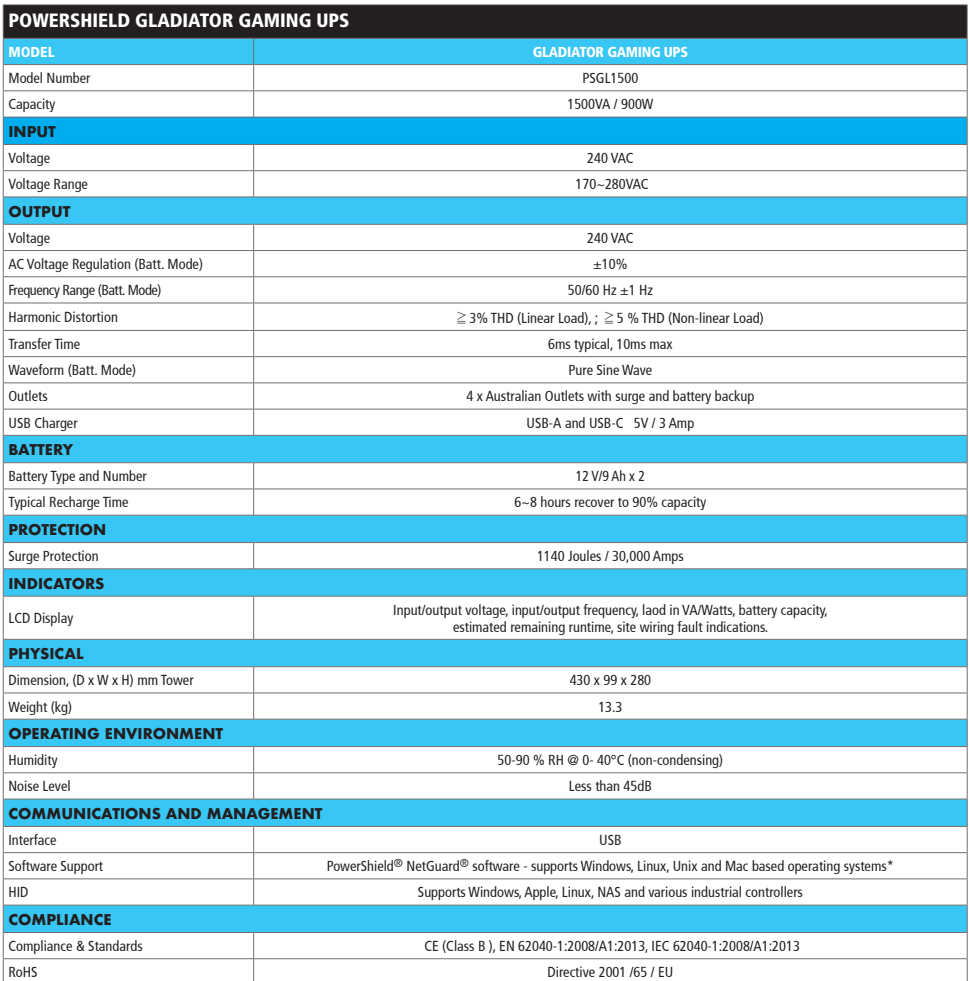

Product specifications are subject to change without prior notice. \*CPU monitoring software available only for Windows OS.